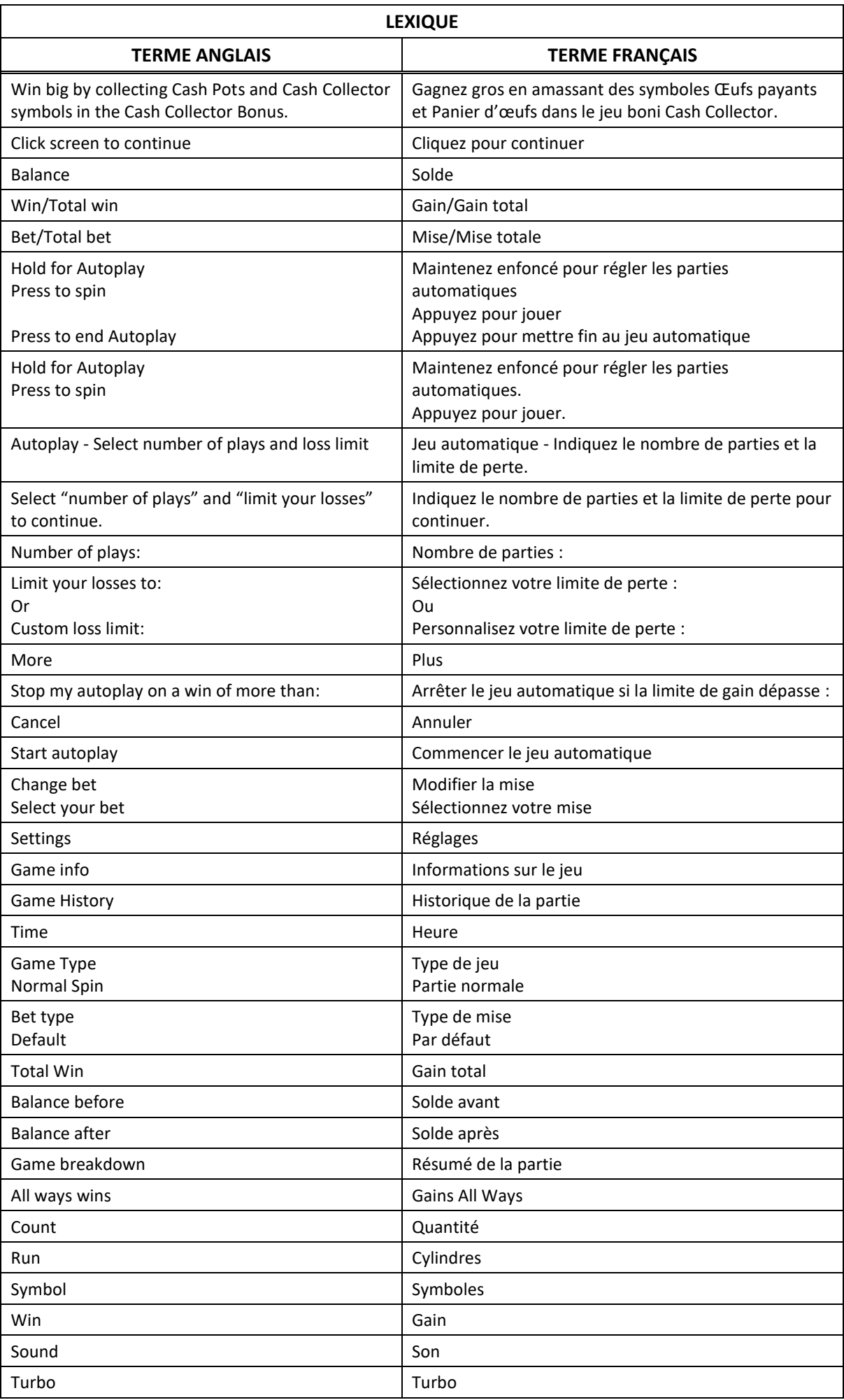

# **Chocolate Cashpots**

## **Introduction**

Le jeu Chocolate Cashpots est un jeu de machine à sous à cinq cylindres de trois positions avec 10 lignes de paiement, et qui comporte le boni Multi-cash collector.

## **Table de paiement et lignes de paiement**

- Consultez les écrans d'aide pour voir une représentation graphique de la table de paiement et des lignes de paiement.
- Six symboles **1** apparaissant sur les cylindres 1 à 4 et n'importe quel symbole apparaissant sur le cylindre 5 déclenchent le jeu boni Multi-Cash Collector.
- Obtenez 3, 4 ou 5 symboles identiques sur des cylindres adjacents, à partir du cylindre à l'extrême gauche pour gagner un lot.

## **Comment jouer**

 Appuyez sur le bouton SPIN pour lancer les cylindres et tenter d'obtenir deux, trois, quatre ou cinq symboles identiques. Appuyez sur le bouton CHANGE STAKE pour faire augmenter ou diminuer la valeur de votre mise.

#### **Jeu automatique**

- Appuyez sur le bouton de jeu automatique pour accéder aux options de jeu automatique. Vous devez sélectionner le nombre de parties automatiques et votre limite de pertes avant de commencer le jeu automatique.
- Le champ « Custom Loss Limit » vous permet d'indiquer le montant d'argent que vous êtes prêt à perdre avant que les parties automatiques prennent fin. Par exemple, si votre solde est de 50 \$ et que vous sélectionnez une limite de perte de 20 \$, le jeu automatique prendra fin aussitôt que votre solde sera inférieur à 30 \$, même s'il vous reste des parties automatiques à jouer.
- Vous pouvez sélectionner une limite de perte préétablie, qui correspond à votre mise multipliée par le nombre de parties automatiques sélectionnées, ou saisir manuellement votre limite de perte en appuyant sur le bouton « Custom Loss Limit ».
- Appuyez sur « More » si vous souhaitez mettre fin au jeu automatique après une certaine limite de gain.
- Appuyez sur le bouton Autoplay durant le jeu automatique pour arrêter celui-ci.

## **Règles du jeu**

- Toutes les parties comportent 10 lignes de paiement.
- Un gain peut être obtenu sur n'importe quelle de ces lignes, ou sur toutes ces lignes.
- Seul le lot le plus élevé de chaque combinaison gagnante est accordé.
- Les gains obtenus pour des combinaisons gagnantes apparaissant sur des lignes actives différentes sont additionnés.
- Tous les symboles des combinaisons gagnantes doivent apparaître de gauche à droite sur des cylindres adjacents, à partir du cylindre à l'extrême gauche, à l'exception du symbole boni.
- Vos gains sont immédiatement crédités à votre compte.
- Vous perdez votre mise si vous perdez la partie.
- Les symboles Œufs payants peuvent être multicolores ou dorés et contenir deux ou trois œufs.
- Tous les symboles **1994 accordent des lots, peu importe leur couleur et** l'ordre dans lequel ils apparaissent.
- Les symboles Œufs payants deviennent dorés lorsque le premier symbole Panier d'œufs apparaît sur les cylindres durant le boni Multi-Cash Collector.

## **Bonis et jeux bonis**

#### **Jeu boni Multi-Cash Collector**

- Six symboles ou plus apparaissant sur les cylindres 1 à 4 et un symbole boni apparaissant sur le cylindre 5 déclenchent le boni Multi-Cash Collector.
- Durant le boni Multi-Cash Collector, toutes les positions ne contenant pas le symbole Œufs payants ou Panier d'œufs sont relancées jusqu'à cinq fois.
- Après les relances, tous les gains sur ligne sont payés, et les valeurs affichées sur les symboles Œufs payants qui apparaissent sur les cylindres sont amassées pour chaque symbole Panier d'œufs apparaissant sur les cylindres.
- Les lots affichés sur les symboles Œufs payants sont des multiples de votre mise.
- **Jeu boni Spin Chance**
- Le jeu boni Spin Chance est offert automatiquement lorsque votre solde en crédits est insuffisant pour jouer une autre partie, mais qu'il est supérieur à zéro.
- Le jeu boni Spin Chance vous permet de mettre en jeu vos crédits restants pour tenter de remporter assez de crédits pour jouer une autre partie avec la mise en vigueur.
- Pour jouer au jeu boni Spin Chance, appuyez sur le bouton PLAY pour que le pointeur s'active sur le compteur.
- Vous pouvez appuyer sur No Thanks pour quitter le jeu Spin Chance et garder vos crédits restants.
- Si le pointeur s'immobilise sur le secteur vert, une partie avec la mise en vigueur est accordée et elle est jouée automatiquement.
- Si le pointeur s'immobilise sur le secteur rouge, vous perdez vos crédits restants et vous retournez au jeu principal.
- La taille des segments vert et rouge est proportionnelle au montant des crédits en rapport avec la mise en vigueur. La probabilité de gagner la partie est déterminée par ce ratio.

#### **Informations générales**

#### **Reprise d'une partie interrompue**

- Lors d'un bris de communication inattendu ou d'un arrêt du jeu, la partie reprendra à l'état du dernier enregistrement.
- Toute partie en cours depuis plus de 35 jours sera annulée, et la mise correspondante sera remboursée.

#### **Information sur les paiements**

- La probabilité d'obtenir un résultat particulier est toujours constante.
- Le taux de retour correspond au taux de retour théorique du jeu calculé sur un très grand nombre de parties, jouées sur une longue période et représente le taux de retour attendu, calculé par une compagnie de tests indépendante, conformément aux règlements en vigueur.
- Le montant maximal de gain qu'il est possible d'obtenir en une seule partie est plafonné à 222 000 \$ excluant les gros lots. Il pourrait ne pas être possible d'atteindre cette limite en une seule partie selon la configuration de la mise.
- Le taux de retour théorique du jeu est de 96,50 %.
- Le résultat de toutes les parties est déterminé à l'avance. Vos choix n'ont aucune incidence sur le résultat de la partie, à moins d'indication contraire.
- Toute défectuosité annule jeux et paiements.
- Les lots sont payés conformément à la table de paiement disponible à l'interface de jeu.

#### **Boutons du jeu principal**

 $\mathbf{r}$ 

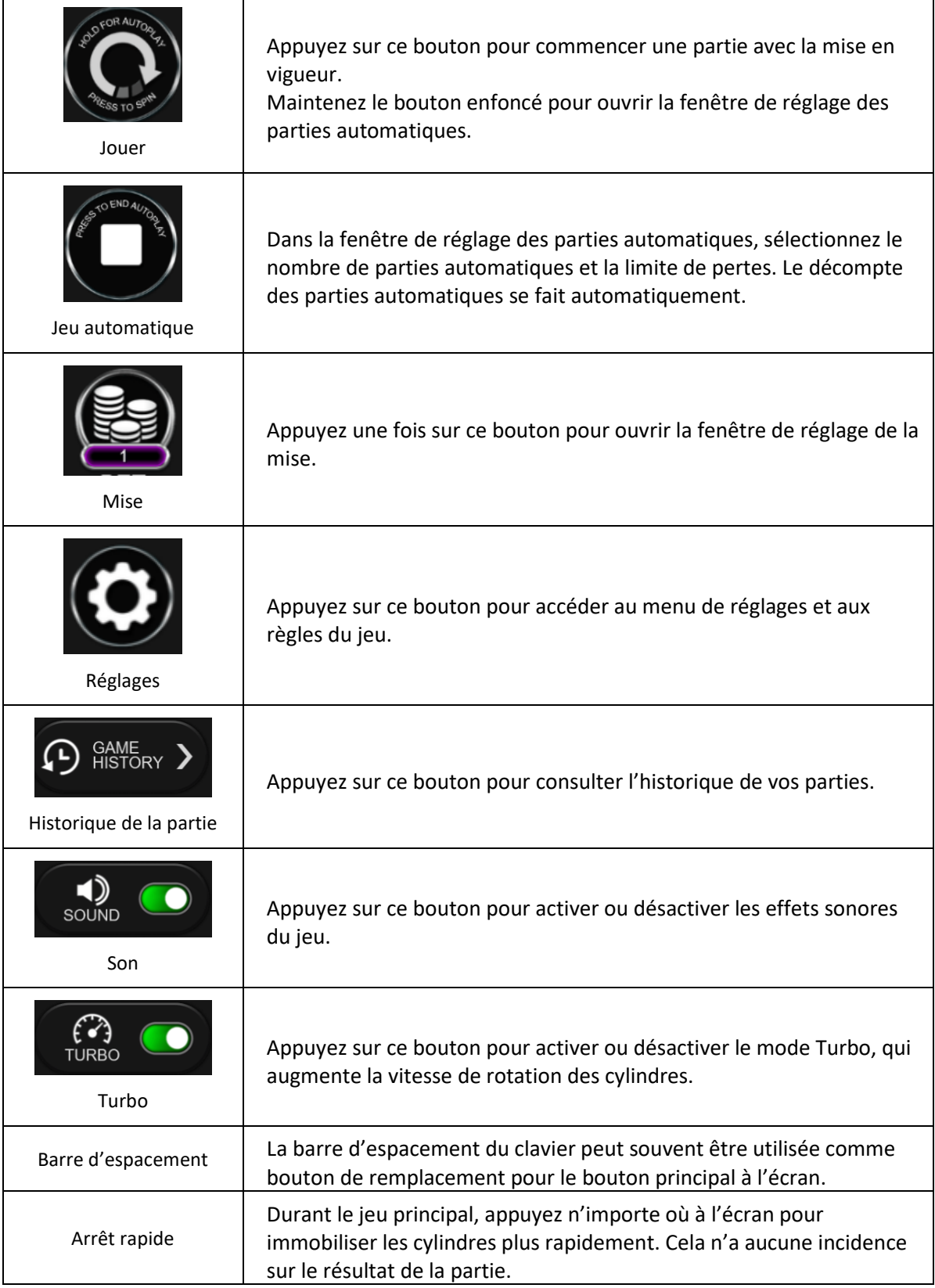